## **ISTRUZIONI OPERATIVE PORTALE PAGOPA**

- **Entrare nel sito del Comune di Anghiari, nella sezione PagoPa** 

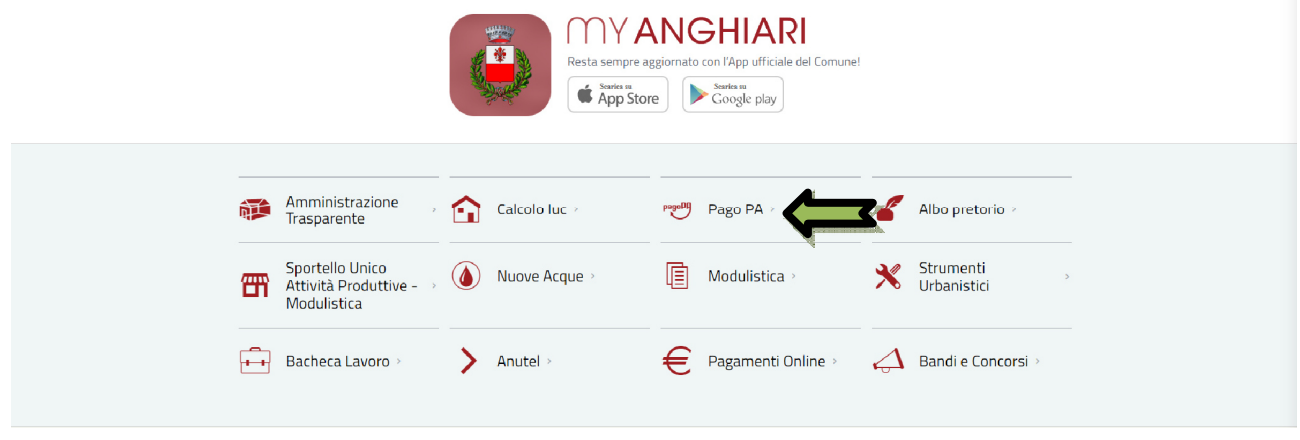

- **Cliccare su " Modulo per cittadini residenti o AIRE" O**
- **Cliccare su " Modulo per cittadini non residenti ( nel caso di residenza anagrafica esterna al Comune di Anghiari**

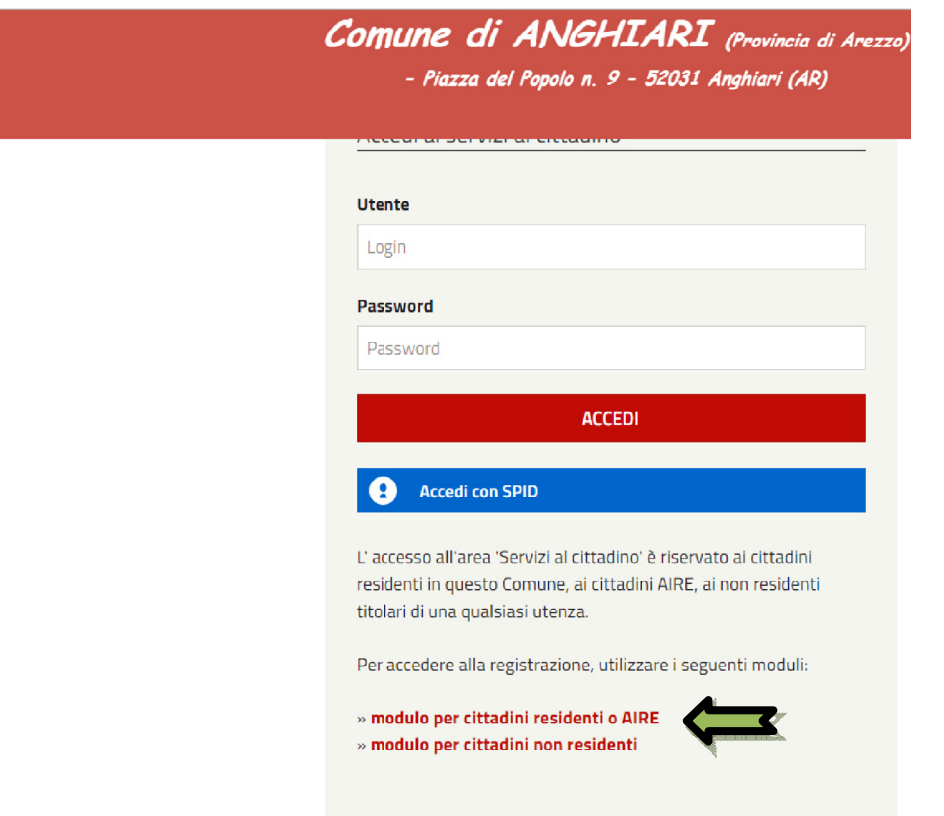

- **Effettua la registrazione, registrazione, scegliendo un USERNAME ed ed una Password e cliccare sul pulsante " RGISTRATI ORA"** 

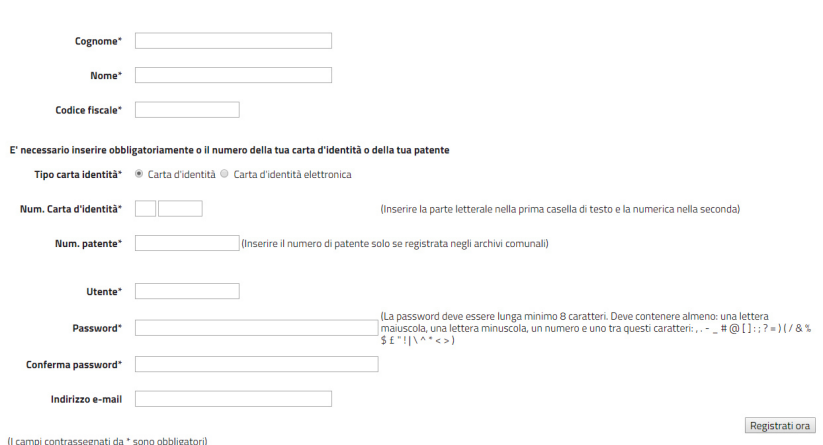

## - **Contattare l'ufficio servizi scolastici al n. 0575789522 interno 3. per essere abilitati al Portale**